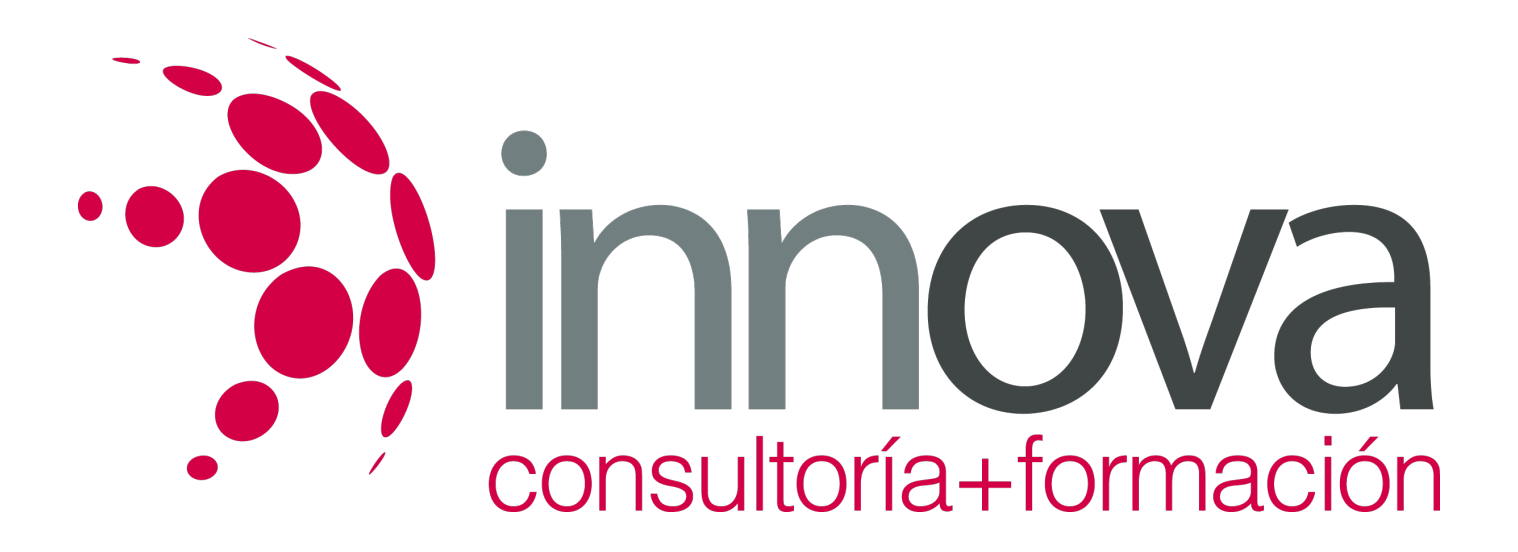

## **Iniciación a Word 2016**

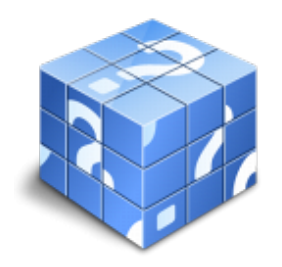

**Área:** Sin clasificar **Modalidad:** Teleformación **Duración:** 50 h **Precio:** Consultar

[Curso Bonificable](https://innova.campusdeformacion.com/bonificaciones_ft.php) **[Contactar](https://innova.campusdeformacion.com/catalogo.php?id=124165#p_solicitud)** [Recomendar](https://innova.campusdeformacion.com/recomendar_curso.php?curso=124165&popup=0&url=/catalogo.php?id=124165#p_ficha_curso) [Matricularme](https://innova.campusdeformacion.com/solicitud_publica_curso.php?id_curso=124165)

## **OBJETIVOS**

Conocer las herramientas que permitan la realización de cartas personalizadas de forma masiva (mailing).

Adquirir los conocimientos necesarios para incorporar elementos en sus documentos como: textos artísticos, organigramas, gráficos estadísticos, etc.

Aprender de forma correcta las distintas prestaciones que ofrece el procesador de textos Word 2016 para la creación y el tratamiento de los mismos.

Desarrollar la creatividad a través de los distintos utensilios que aparecen en el Word 2016: columnas, tablas, tabuladores y formatos.

## **CONTENIDOS**

UD1. Los Procesadores de Textos.

- 1.1. ¿Qué son y para qué se utilizan?.
- 1.2. Tipos de Procesadores.
- 1.3. Pasos a Seguir y Requisitos Mínimos para poder instalar Microsoft Word.
- 1.4. Accesos a Microsoft Word. La ventana principal. Salida del Programa.
- UD2. Empecemos a Utilizar Word.
- 2.1. ¿Qué son los Formatos Básicos?.
- 2.2. Tipos de Formatos Básicos. Fuentes.
- 2.3. Diferentes Fuentes de Texto.
- 2.4. Procedimientos Iniciales de Archivos: Guardar, Abrir, Nuevo, Imprimir.
- UD3. Enriquecer la Apariencia de los Documentos.
- 3.1. Cómo utilizar la Barra de Herramientas. Párrafo.
- 3.2. Herramientas de Párrafo y sus Alternativas.
- 3.3. Deshacer y Rehacer.
- 3.4. Buscar en un Documento y Modificarlo.
- 3.5. Ayudas en Microsoft Word 2016.
- UD4. Configurar, Corregir e Imprimir en un Documento.

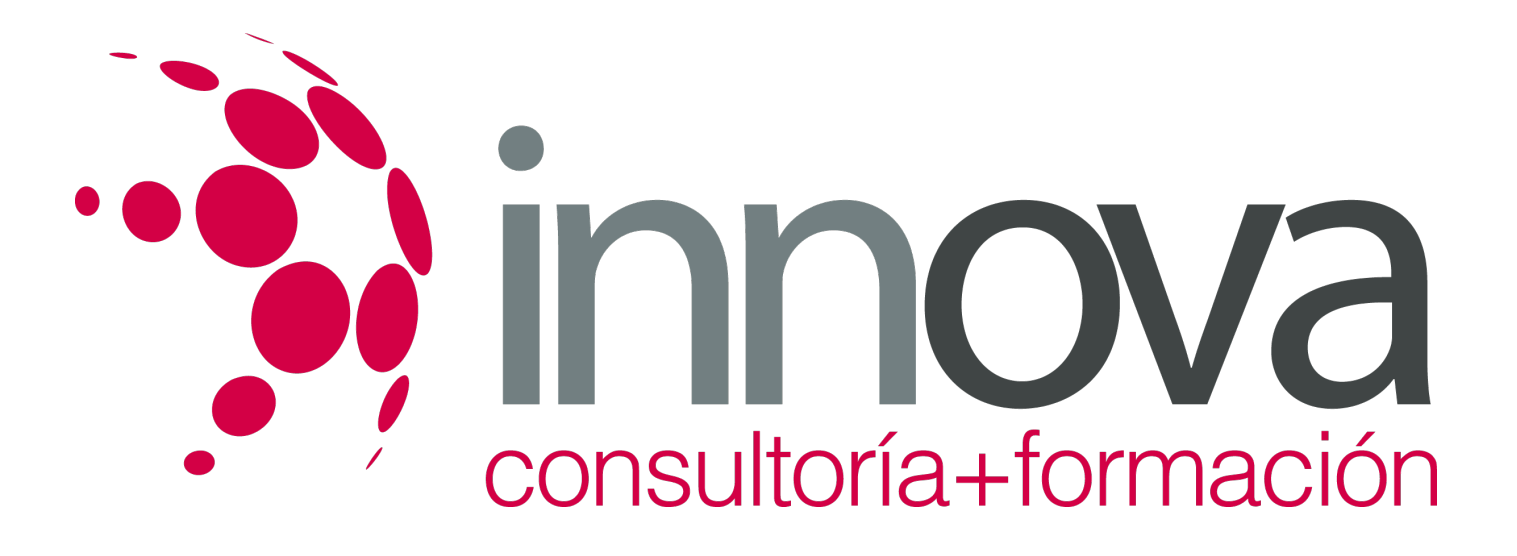

## 4.1. Prólogo.

- 4.2. Configurar nuestro Documento.
- 4.3. Márgenes, Diseño y Papel.
- 4.4. ¿Cómo Corregir un Documento?.
- 4.5. Alternativas para Visualizar un Documento.
- UD5. Selección de Texto y Operaciones de Almacenamiento.

5.1. ¿Cómo podemos utilizar la Selección de Texto?.

- 5.2. Distintas Formas de Seleccionar un Texto: Ratón y Teclado. Uso Práctico.
- 5.3. Forma de Almacenamiento Intervalo I: Copiar y Pegar.
- 5.4. Forma de Almacenamiento Intervalo II: Cortar y Pegar.
- 5.5. Forma de Almacenamiento Intervalo III: Copiar un Formato.
- 5.6. Portapapeles.
- UD6. Formatos más Avanzados. Parte I.
- 6.1. Operaciones de Párrafo.
- 6.2. Numeración y Viñetas.
- 6.3. Bordes y Sombreado.
- 6.4. ¿Qué Tipos de Ayudas encontramos en Microsoft Word?.
- UD7. Formatos más Avanzados. Parte II.
- 7.1. Trabajar con Columnas.
- 7.2. Trabajar con Tabulaciones.
- 7.3. ¿Cómo utilizar los Fondos y los Temas?.
- 7.4. Presentar Formato.
- 7.5. Emplear la Letra Capital, Cambiar de Mayúscula a Minúscula y viceversa.
- UD8. Formatos más Avanzados. Parte III.
- 8.1. Definición de Tabla. Su Utilización.
- 8.2. Crear una Tabla e Introducir Datos.
- 8.3. ¿Cómo Seleccionar una Celda? Insertar y Eliminar Filas y Columnas.
- 8.4. Cálculos en Tabla de Word.
- 8.5. Combinar, Dividir Celdas y Tablas.
- 8.6. Ancho, Alto y Alineación.
- 8.7. Ordenar Datos. Formato de Tabla.